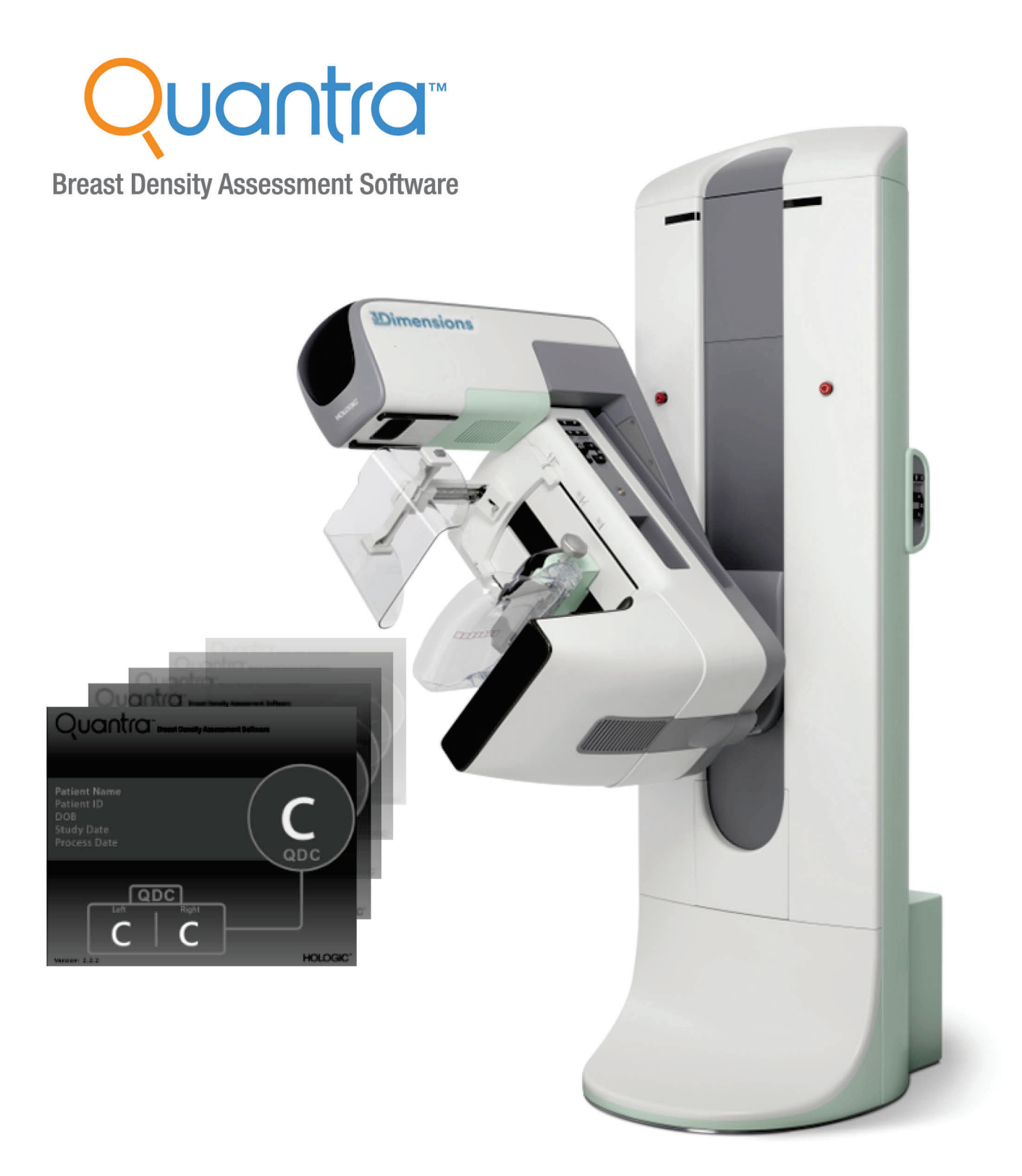

## Compreender o Quantra<sup>™</sup> 2.2 Guia do utilizador

**MAN-05503-602 Revisão 002** 

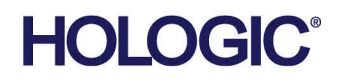

# **Quantra™** software de avaliação da densidade mamária

## Guia do utilizador

Para versão do software 2.2

Número da peça MAN-05503-602 Revisão 002 Maio 2021

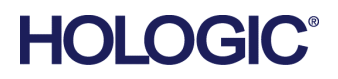

#### **Suporte técnico**

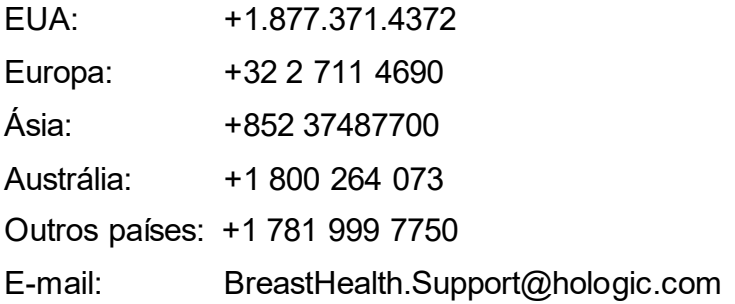

© 2021 Hologic, Inc. Impresso nos EUA. Este manual foi originalmente escrito em inglês.

Hologic, Cenova, Dimensions, 3Dimensions, Quantra, SecurView, Selenia, 3D Mammography, e os logótipos associados são marcas comerciais e/ou marcas comerciais registadas da Hologic, Inc. e/ou das suas subsidiárias nos EUA e/ou outros países. Todas as outras marcas comerciais, marcas comerciais registadas e nomes de produto são propriedade dos respetivos proprietários.

Este produto pode estar protegido por uma ou mais patentes nos EUA e no estrangeiro, conforme identificado em www.Hologic.com/patent-information.

## Índice

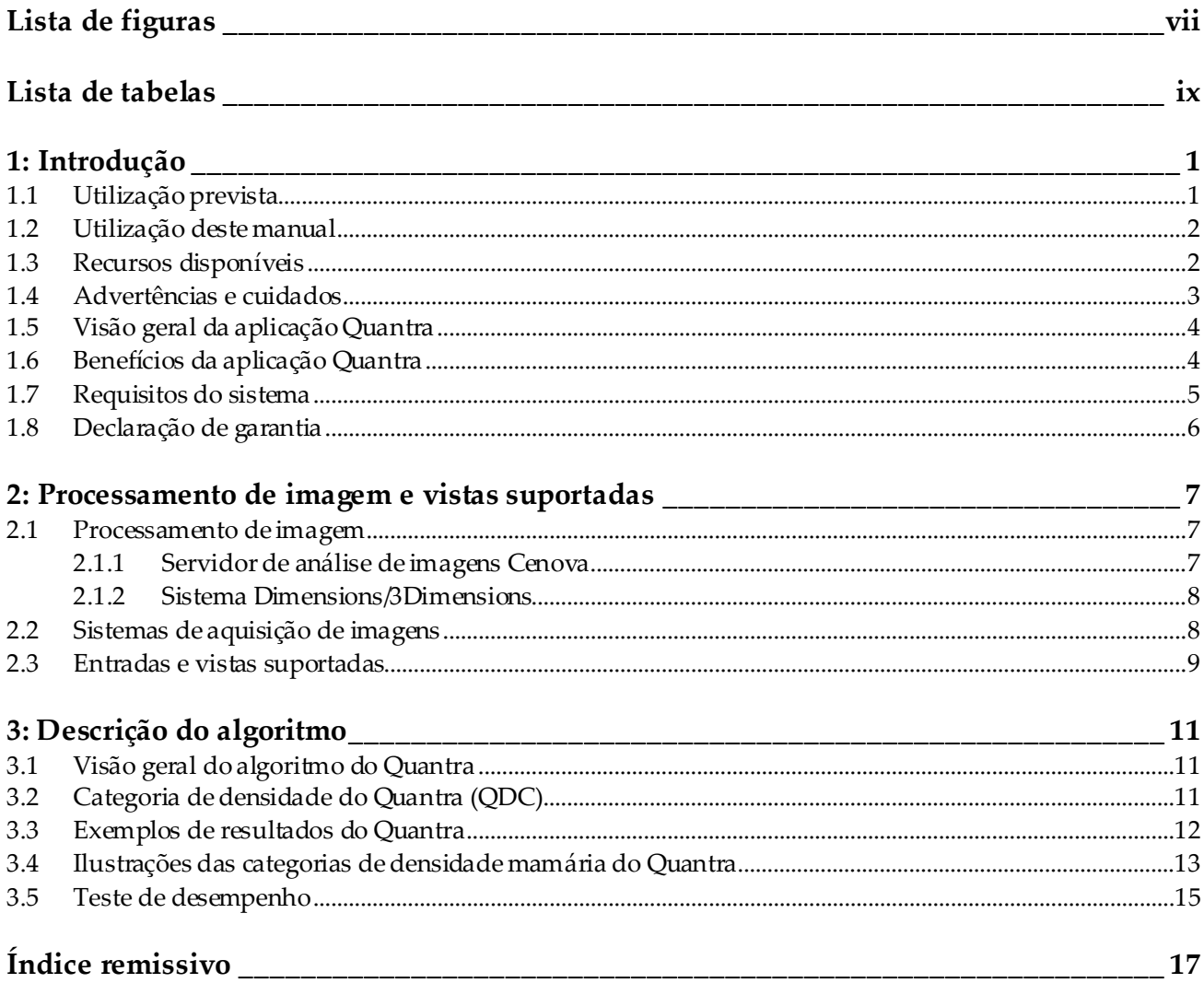

## <span id="page-6-0"></span>**Lista de figuras**

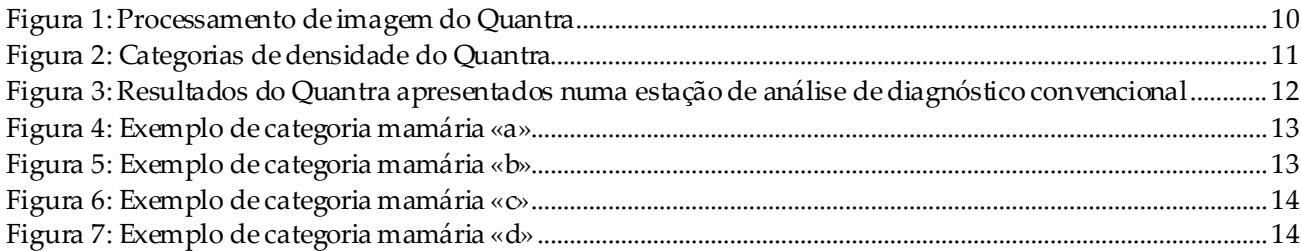

## <span id="page-8-0"></span>**Lista de tabelas**

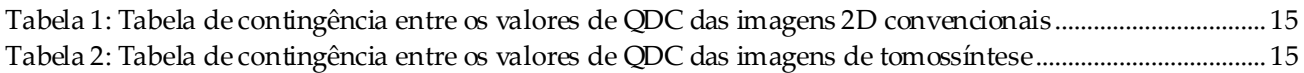

## **1 :Introdução Capítulo 1**

<span id="page-10-0"></span>O Quantra™ é uma aplicação de software utilizada por radiologistas, que determina automaticamente as categorias de composição mamária a partir de imagens mamográficas adquiridas utilizando os sistemas de mamografia digital Hologic. O software é uma opção sujeita a licença, que pode ser utilizado no servidor de análise de imagens Cenova<sup>™</sup>, em determinadas versões dos sistemas de mamografia digital Selenia® Dimensions®/3Dimensions™, ou em qualquer servidor com uma funcionalidade semelhante que cumpra os requisitos de entrada e saída de dados do Quantra.

As informações neste guia do utilizador têm como objetivo servir de referência para radiologistas e profissionais de saúde que precisam de compreender como funciona a aplicação Quantra e de que forma a avaliação de densidade mamária do Quantra pode ser integrada nos seus procedimentos.

## <span id="page-10-1"></span>**1.1 Utilização prevista**

 $R_{\rm y}$  Only

Atenção: A lei federal (Estados Unidos) só permite a venda deste dispositivo mediante receita médica.

A aplicação informática Quantra™ destina-se a ser utilizada com imagens mamográficas adquiridas utilizando os sistemas digitais de raios X mamários.O software Quantra distribui as densidades das mamas por categorias, um procedimento que pode ser útil na comunicação de categorias consistentes de composição mamária BI-RADS®, como exigido por determinados regulamentos estatais.O software Quantra comunica um resultado para cada paciente, por forma a ajudar os radiologistas na determinação da composição do tecido mamário.O software Quantra produz informações auxiliares; não é uma ferramenta de diagnóstico.

## <span id="page-11-0"></span>**1.2 Utilização deste manual**

Este manual é organizado da seguinte forma:

- *[Introdução](#page-10-0)* na págin[a 1](#page-10-0) fornece uma visão geral da aplicação Quantra, incluindo características, benefícios e precauções de utilização.
- *[Processamento de imagem e vistas suportadas](#page-16-0)*na págin[a 7](#page-16-0) explica de que forma a informação circula entre sistemas com a aplicação Quantra, as vistas mamográficas digitais suportadas e como gerir o fluxo de trabalho.
- *Descrição [do algoritmo](#page-20-0)* na págin[a 11](#page-20-0) descreve de que forma o algoritmo do Quantra analisa as imagens mamográficas digitais.

Este manual usa as seguintes convenções para fornecer informações técnicas e de segurança de interesse especial.

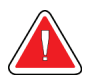

### **ADVERTÊNCIA!**

**Uma instrução que, se não for seguida, poderá resultar em uma condição perigosa.**

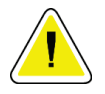

#### **Cuidado:**

**Uma instrução que, se não for seguida, poderá resultar em danos ao sistema.**

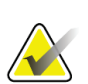

#### **Importante**

Uma instrução fornecida para garantir os resultados corretos e o desempenho ideal ou para esclarecer os limites do dispositivo.

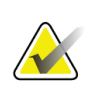

#### **Nota**

Informações fornecidas para esclarecer uma etapa ou um procedimento específico.

## <span id="page-11-1"></span>**1.3 Recursos disponíveis**

Além deste guia do utilizador, os seguintes recursos estão disponíveis para o ajudar.

- **Formação**: Estão disponíveis formações através do ensino virtual, na secção de formação do website da Hologic (*[www.hologic.com](http://www.hologic.com/)*).
- **Website**: O website da Hologic (*[www.hologic.com](http://www.hologic.com/)*) dá-lhe acesso a versões eletrónicas dos guias do utilizador. Contacte o seu representante da Hologic para obter cópias impressas.
- **Suporte e assistência técnicos:**Consulte a página de direitos de autor deste guia para obter informações.

## <span id="page-12-0"></span>**1.4 Advertências e cuidados**

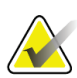

#### **Nota**

Para obter informações sobre as advertências e precauções relacionadas com a instalação, funcionamento e manutenção do servidor Cenova, consulte o *Guia do utilizador*do Cenova.

Para obter informações sobre as advertências e precauções relacionadas com a instalação, funcionamento e manutenção do sistema de mamografia digital Selenia Dimensions/3Dimensions, consulte o respetivo *Guia do utilizador*do Selenia Dimensions/3Dimensions.

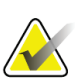

#### **Importante:**

Observe o seguinte:

- A aplicação Quantra destina-se a fornecer informações auxiliares; não é uma ferramenta de diagnóstico. O radiologista deve basear a determinação da densidade mamária nas imagens de diagnóstico de qualidade.
- O desempenho da aplicação Quantra foi avaliado apenas para as imagens identificadas como uma das quatro vistas de rastreio padrão: LCC, RCC, LMLO e RMLO.
- Os resultados não são comunicados para:
	- Imagens que correspondam a vistas «equivalentes» ou «equivalentes reversas» (por exemplo, ML, XCCL ou LM, LMO).
	- Imagens identificadas com os modificadores de vista M, CV ou S (vistas ampliadas, segmentadas ou de compressão localizada).
	- Imagens digitalizadas (imagens de películas digitalizadas).
	- Imagens 2D sintetizadas.
- Apesar de a aplicação não ter sido concebida para esse fim, as imagens que exibem implantes mamários podem ser processadas pela aplicação. É possível que a aplicação produza resultados do Quantra incorretos para imagens de pacientes com implantes mamários.
- As imagens com vistas parciais da mama, que não são adequadamente identificadas como tal, podem ser processadas pela aplicação, apesar de a mesma não ter sido concebida para esse fim. É possível que a aplicação produza resultados do Quantra incorretos para imagens com vistas parciais.
- A aplicação Quantra determina a categoria da composição mamária com base na distribuição e textura do parênquima.

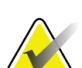

**Nota**

A aplicação Quantra **não** utiliza a compressão de dados.

### <span id="page-13-0"></span>**1.5 Visão geral da aplicação Quantra**

O Quantra é uma aplicação de software utilizada para produzir avaliações da composição mamária e categorizá-las. As mamas são constituídas por gordura e tecido fibroglandular. O tecido fibroglandular, também conhecido como tecido denso, contém uma mistura de tecido conjuntivo fibroso (estroma) e tecido glandular (células epiteliais) que normalmente aparece mais clara do que o tecido circundante numa imagem mamográfica digital. As lesões anómalas também aparecem claras numa mamografia e podem ser desfocadas ou ocultadas pelo tecido fibroglandular.

O algoritmo do Quantra foi concebido para determinar as categorias da composição mamária através da análise da distribuição e textura dos padrões do parênquima, que podem ser responsáveis pela ocultação durante a leitura mamográfica.

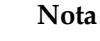

Quando a aplicação Quantra recebe imagens de mamografias 2D convencionais e Hologic 3D Mammography™ para um estudo Combo ou ComboHD, apenas é gerado um conjunto de resultados do Quantra(2D ou 3DTM).

## <span id="page-13-1"></span>**1.6 Benefícios da aplicação Quantra**

Nos últimos anos, a comunidade médica tem mostrado maior interesse em compreender a relação entre a morfologia macroscópica do tecido mamário e o risco de desenvolvimento de cancro. Grande parte da literatura que discute a análise da composição do tecido mamário concentrou-se nas avaliações visuais (humanas) do mesmo.

Atualmente, o sistema de classificação humano mais utilizado é a categoria de composição BI-RADS do Breast Imaging Reporting and Data System Atlas, quinta edição, desenvolvido pelo American College of Radiology (ACR) (Colégio Americano de Radiologia). O BI-RADS fornece um sistema de classificação padronizada da composição da mama para estudos mamográficos. A ACR recomenda, como parte da leitura de um estudo, que os radiologistas com atividade nos EUA façam uma avaliação visual da composição da mama.

A caracterização da composição mamária, como descrito no BI-RADS, depende da avaliação do padrão e densidade do tecido por parte do radiologista.

A avaliação da composição mamária com base na classificação BI-RADS é complicada, uma vez que o padrão do tecido numa imagem mamográfica digital pode não se correlacionar com a densidade na mesma imagem mamográfica digital, e os tecidos densos podem estar concentrados numa zona da mama. O radiologista deve decidir se a densidade ou o padrão é o fator mais importante para atribuir a uma classificação em qualquer caso específico. Este procedimento, juntamente com as variações no processamento de imagens e as diferenças entre os observadores, torna a classificação da composição imprecisa e difícil de reproduzir.

A aplicação Quantra foi desenvolvida de forma a fornecer estimativas das categorias de composição do tecido mamário. A partir de um algoritmo informático exclusivo, a aplicação Quantra analisa as imagens em termos de distribuição e textura do parênquima e categoriza as mamas segundo quatro categorias de composição mamária.

A aplicação Quantra não foi desenvolvida para substituir a avaliação da composição do BI-RADS; a sua função é servir de tecnologia auxiliar, que pode ajudar o radiologista a fazer avaliações mais consistentes da composição do tecido mamário.

## <span id="page-14-0"></span>**1.7 Requisitos do sistema**

A tabela apresenta as especificações mínimas recomendadas para o servidor no qual a aplicação Quantra é executada. Todas as especificações estão sujeitas a alteração sem aviso prévio.

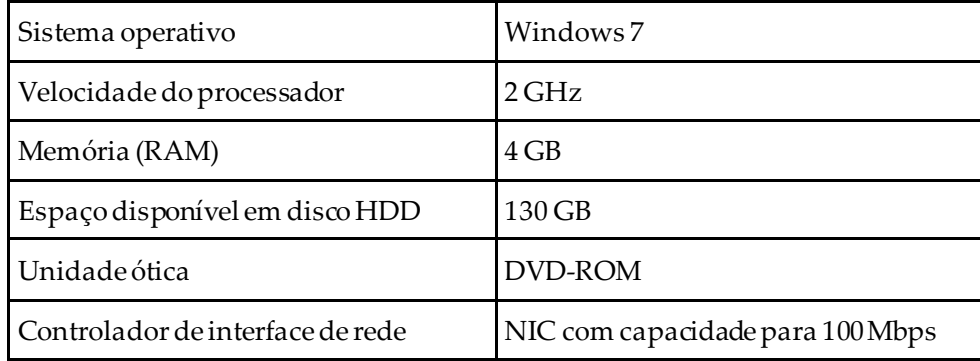

## <span id="page-15-0"></span>**1.8 Declaração de garantia**

Exceto quando expressamente indicado em contrário no Acordo: i) é concedida ao Cliente original do equipamento fabricado pela Hologic uma garantia que o mesmo irá apresentar um desempenho substancialmente de acordo com as especificações publicadas durante um (1) ano a contar da data de envio, ou caso seja necessária Instalação, a partir da data de Instalação («Período de garantia»); ii) os tubos de raios X de mamografia de imagiologia digital têm uma garantia de vinte e quatro (24) meses, durante os quais os tubos de raios X estão completamente cobertos durante os primeiros doze (12) meses e possuem uma garantia numa base proporcional linear durante os meses 13-24; iii) as peças de substituição e os produtos recondicionados possuem uma garantia durante o restante Período da garantia ou noventa (90) dias após o transporte, conforme o que for maior; iv) os Consumíveis possuem uma garantia de conformidade com as especificações publicadas durante um período até à data de validade indicada nas respetivas embalagens; v) o Software licenciado possui uma garantia de funcionamento de acordo com as especificações publicadas; vi) garante-se que os Serviços são prestados de uma forma profissional; vii) a garantia do Equipamento não fabricado pela Hologic é concedida através do respetivo fabricante e as garantias de tal fabricante deverão abranger os clientes da Hologic, na medida do permitido pelo fabricante do referido Equipamento não fabricado pela Hologic. A Hologic não garante que a utilização dos Produtos nunca será interrompida ou estará isenta de erros, nem que os Produtos irão funcionar com produtos de terceiros não autorizados pela Hologic. Estas garantias não se aplicam a qualquer item que seja: (a) reparado, deslocado ou alterado por outras pessoas que não sejam o pessoal de assistência autorizado da Hologic; (b) sujeito a abuso ou tensão física (incluindo térmica ou elétrica) ou utilização indevida; (c) armazenado, mantido ou operado de qualquer modo inconsistente com as especificações ou instruções aplicáveis da Hologic, incluindo a recusa do Cliente em permitir atualizações do Software, recomendadas pela Hologic; ou (d) designado como fornecido sujeito a uma garantia não prestada pela Hologic ou com base numa pré-publicação ou conforme se encontra.

## **2 :Processamento de imagem e vistas Capítulo 2suportadas**

<span id="page-16-0"></span>Este capítulo explica de que forma as informações circulam entre sistemas com a aplicação Quantra e as vistas mamográficas digitais suportadas.

## <span id="page-16-1"></span>**2.1 Processamento de imagem**

#### <span id="page-16-2"></span>**2.1.1 Servidor de análise de imagens Cenova**

A aplicação Quantra funciona num servidor de análise de imagens Cenova que efetue a gestão de imagens DICOM e processe os resultados do algoritmo. As imagens e os fluxos de dados são geralmente os seguintes:

- 1. As imagens são adquiridas utilizando um sistema de mamografia digital Hologic.
- 2. O sistema de mamografia digital Hologic envia as imagens não processadas para o software do servidor e as processadas para uma estação de trabalho de análise ou PACS.
- 3. O software do servidor recebe as imagens não processadas, agrupa-as por estudo identificado e transmite os estudos para a aplicação Quantra.
- 4. A aplicação Quantra analisa as imagens, produz os resultados de cada estudo num ficheiro com o formato .xml e transmite o ficheiro para o software do servidor.
- 5. O software do servidor gera resultados no formato de relatório estruturado (SR) ou de imagem de captura secundária do DICOM.
- 6. Para cada estudo, a estação de trabalho de análise apresenta os resultados do Quantra com as imagens processadas geradas pelo sistema de mamografia digital Hologic. Os radiologistas podem analisar os resultados do Quantra, a qualquer momento, como parte normal do processo de leitura diagnóstico.

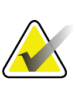

**Nota**

A aparência das imagens na estação de trabalho depende da modalidade de aquisição e dos recursos de exibição dessa estação; não é afetada pela aplicação Quantra.

#### <span id="page-17-0"></span>**2.1.2 Sistema Dimensions/3Dimensions**

A aplicação Quantra funciona na estação de trabalho de aquisição Dimensions/3Dimensions adequada. Os fluxos das imagens e dos dados são os seguintes:

- 1. O sistema produz imagens de raios X digitais de duas formas:
	- Imagens adequadas ao processamento por várias aplicações de software (imagens não processadas; o Quantra funciona com imagens não processadas 2D ou 3D)
	- Imagens adequadas à observação numa estação de trabalho de análise (imagens processadas)
- 2. Quando o utilizador fecha um procedimento como concluído na estação de trabalho de aquisição, a aplicação Quantra analisa as imagens não processadas adquiridas, elegíveis e aceites, produz resultados para o estudo e fornece os resultados ao software da estação de trabalho de aquisição.
- 3. O software da estação de trabalho de aquisição gera resultados no formato de Relatório estruturado (SR) DICOM ou Imagem de captura secundária DICOM.
- 4. Para cada estudo, a estação de trabalho de aquisição exibe uma representação na forma de imagem em miniatura dos resultados do Quantra para o estudo.
- 5. Para cada estudo, a estação de trabalho de análise apresenta os resultados do Quantra com as imagens processadasgeradas pelo sistema Dimensões/ 3Dimensions. Os radiologistas podem analisar os resultados do Quantra, a qualquer momento, como parte normal do processo de leitura diagnóstico.

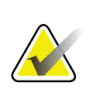

#### **Nota**

A aparência das imagens na estação de trabalho depende da modalidade de aquisição e dos recursos de exibição dessa estação; não é afetada pela aplicação Quantra.

## <span id="page-17-1"></span>**2.2 Sistemas de aquisição de imagens**

A aplicação Quantra processa imagens geradas pelos sistemas de mamografia digital Hologic. A aplicação Quantra processa imagens de mamografias 2D convencionais e imagens geradas pelos sistemas Hologic 3D MammographyTM.[1](#page-17-2)

Sejam as imagens criadas num/transmitidas por um sistema de mamografia digital Hologic ou obtidas a partir de um PACS, a aplicação Quantra destina-se a receber imagens não processadas, em vez de imagens processadas. Como muitas instituições não armazenam imagens não processadas, é importante que estejam disponíveis imagens no formato correto para a aplicação Quantra, para quaisquer necessidades de processamento futuras.

<span id="page-17-2"></span><sup>1</sup> A aplicação Quantra analisa imagens de projeção do centro 2D dos sistemas Hologic 3D Mammography™.

## <span id="page-18-0"></span>**2.3 Entradas e vistas suportadas**

A aplicação Quantra analisa imagens de mamografias digitais que estejam em conformidade com a norma DICOM. A aplicação Quantra processa as quatro vistas de rastreio mamográficas digitais:

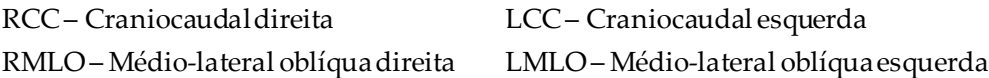

O software do servidor efetua a leitura do cabeçalho DICOM de cada imagem recebida e agrupa as sucessivas imagens de um único paciente num estudo que, em seguida, é transmitido para o algoritmo do Quantra. Os seguintes critérios determinam as imagens a serem utilizadas na comunicação de resultados:

- Se o estudo incluir exatamente uma imagempara cada uma das quatro vistas de rastreio, a aplicação Quantra processa todas.
- Se um estudo incluir várias imagens da mesma vista e lateralidade (por exemplo, duas vistas RCC), os resultados dizem apenas respeito à última imagem gerada pelo sistema de mamografia digital Hologic para cada uma das quatro vistas de rastreio. A hora da aquisição da imagem é incluída no cabeçalho do DICOM de cada imagem.

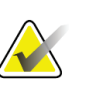

#### **Nota**

Como exceção a esta regra, a aplicação Quantra processa imagens com o modificador de vista DICOM para implante mamário deslocado, mesmo que tenham sido adquiridas antes das vistas com implante.

Por exemplo, este diagrama mostra de que forma as imagens são selecionadas para um estudo que inclua as quatro vistas de rastreio, uma imagem RMLO adicional e uma imagem RXCCL.

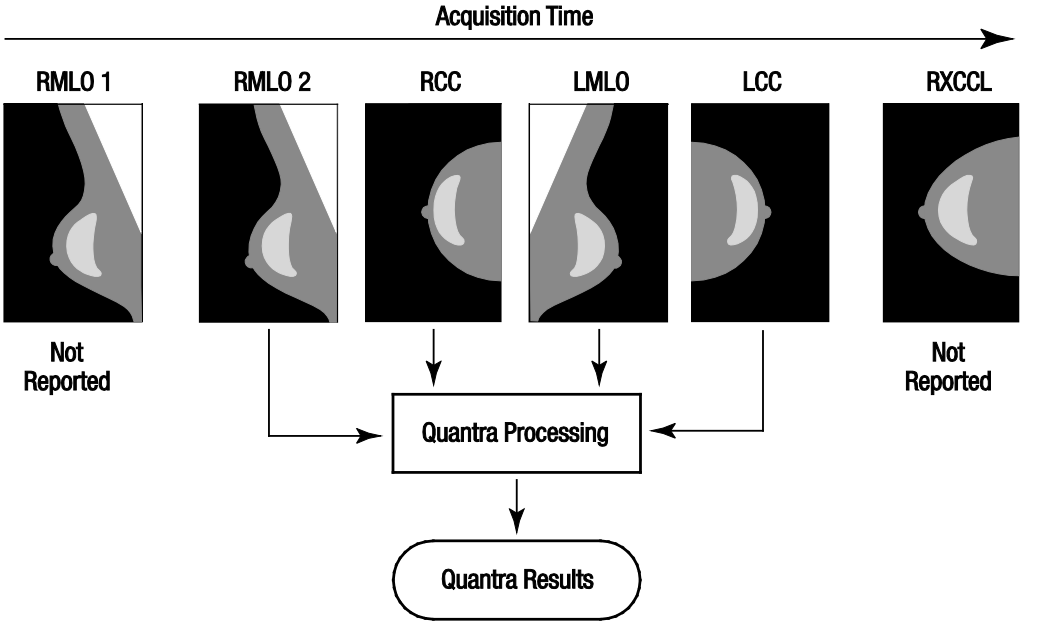

*Figura 1: Processamento de imagem do Quantra*

<span id="page-19-0"></span>O diagrama mostra que, quando a aplicação Quantra seleciona imagens, o algoritmo comunica resultados que apenas dizem respeito à última imagem RMLO adquirida pelo sistema de mamografia digital Hologic (juntamente com as três outras vistas de rastreio). Além disso, embora a imagem RXCCL seja mais recente do que a imagem RCC, os resultados da imagem RXCCL não são comunicados, uma vez que a aplicação Quantra não processa vistas equivalentes.

## **3 :Descrição do algoritmo Capítulo 3**

<span id="page-20-0"></span>Este capítulo descreve os algoritmos do Quantra e os resultados gerados quando a aplicação Quantra analisa imagens mamográficas digitais.

## <span id="page-20-1"></span>**3.1 Visão geral do algoritmo do Quantra**

A aplicação Quantra dispõe de uma hierarquia de algoritmos que obtém estimativas sobre as categorias de composição mamária de imagens mamográficas digitais. A aplicação Quantra também utiliza os dados de píxeis da imagem mamográfica digital para extrair informações relacionadas com a textura e distribuição do tecido mamário. O algoritmo do Quantra analisa os dados dos píxeis das imagens de raios X digitais para determinar a quantidade de características relacionadas com a textura e o padrão do tecido fibroglandular. Estas características são utilizadas posteriormente por um esquema de classificação para atribuir uma categoria de composição mamária a cada mama.

## <span id="page-20-2"></span>**3.2 Categoria de densidade do Quantra (QDC)**

O algoritmo do Quantra processa os dados dos píxeis das imagens para avaliar várias características que quantificam a distribuição e textura do parênquima. Estas características são baseadas nas variações dos valores dos píxeis na zona do limite da mama. Os métodos estatísticos para quantificar a distribuição e textura na forma de características numéricas variam entre a determinação de variações simples dos valores dos píxeis e métodos mais complicados para determinar propriedades, como a uniformidade da distribuição de valores dos píxeis. Em seguida, um modelo de classificação discriminatório, treinado a partir de uma grande quantidade de imagens categorizadas por radiologistas experientes, analisa uma série dessas características. Com base no resultado do modelo, o algoritmo do Quantra atribui a cada mama um valor de QDC corresponde à categoria de composição mamária na forma de a, b, c ou d, como descrito na figura abaixo. A QDC destina-se a fornecer uma estimativa da composição geral da mama, com base na distribuição do padrão do tecido denso. A última avaliação de QDC de cada paciente é realizada utilizando a categoria mais densa das mamas esquerda e direita.

<span id="page-20-3"></span>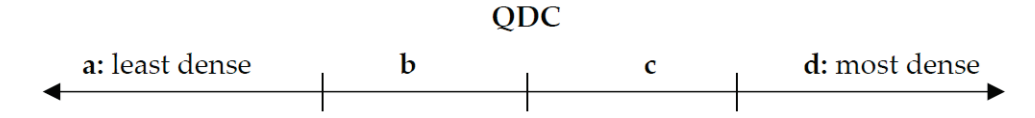

*Figura 2: Categorias de densidade do Quantra*

## <span id="page-21-0"></span>**3.3 Exemplos de resultados do Quantra**

Esta secção fornece um exemplo de resultados do Quantra. O seguinte exemplo mostra de que forma a maioria das estações de análise de diagnóstico apresentam os resultados do Quantra gerados no formato de Imagem de captura secundária DICOM.

<span id="page-21-1"></span>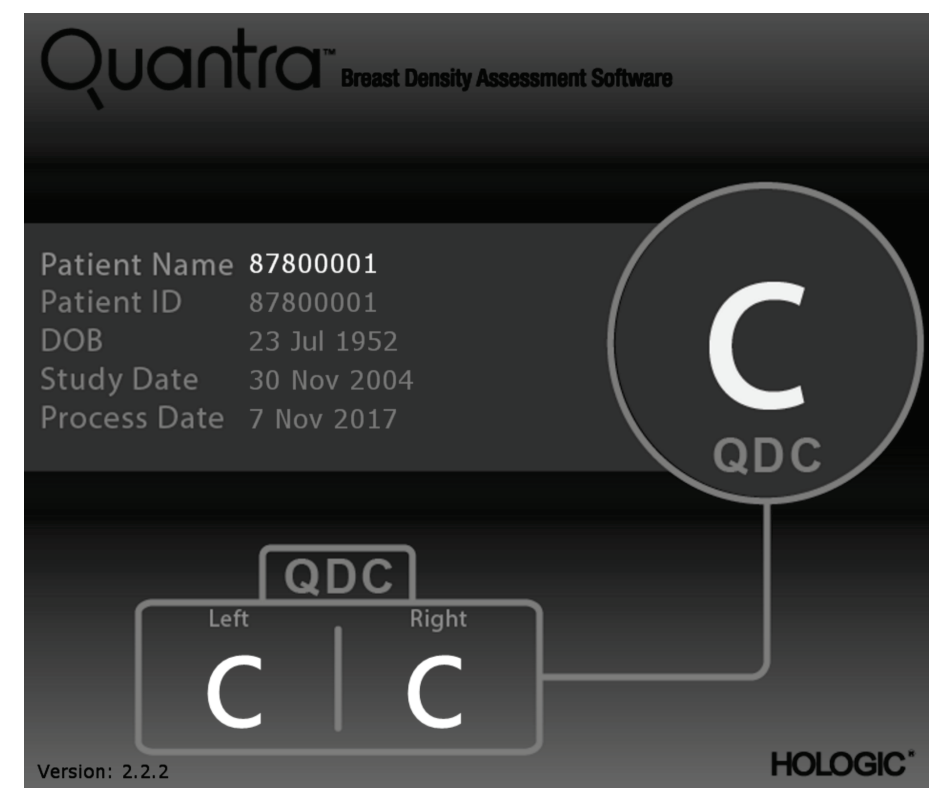

*Figura 3: Resultados do Quantra apresentados numa estação de análise de diagnóstico convencional*

### <span id="page-22-0"></span>**3.4 Ilustrações das categorias de densidade mamária do Quantra**

Esta secção apresenta imagens de um caso convencional para cada categoria de densidade mamária do Quantra, seguida dos resultados do Quantra para cada caso, tal como surgem nas estações de análise de diagnóstico.

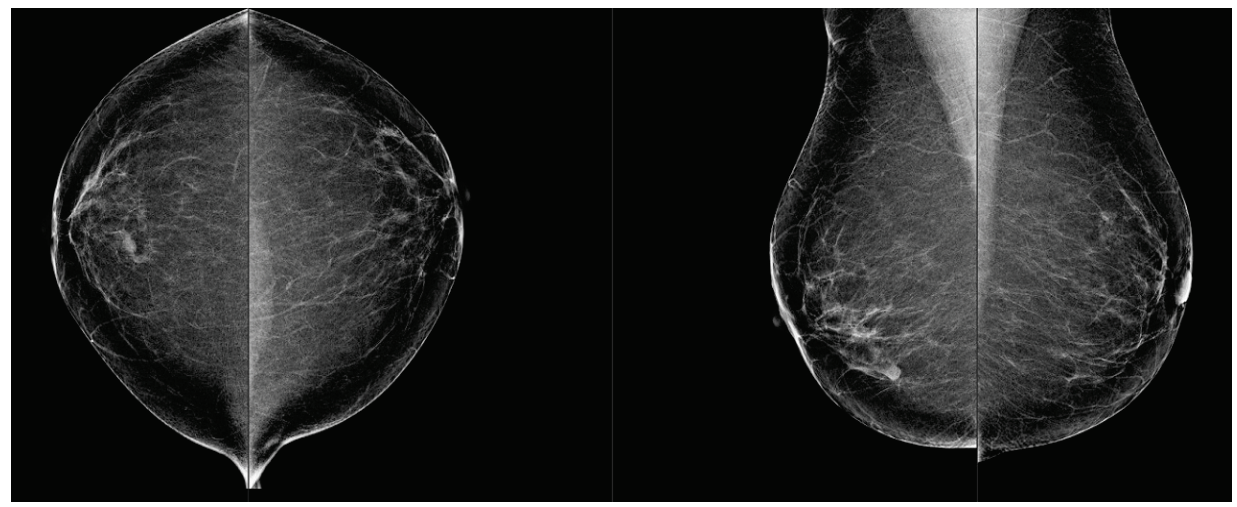

*Figura 4: Exemplo de categoria mamária «a»*

<span id="page-22-2"></span><span id="page-22-1"></span>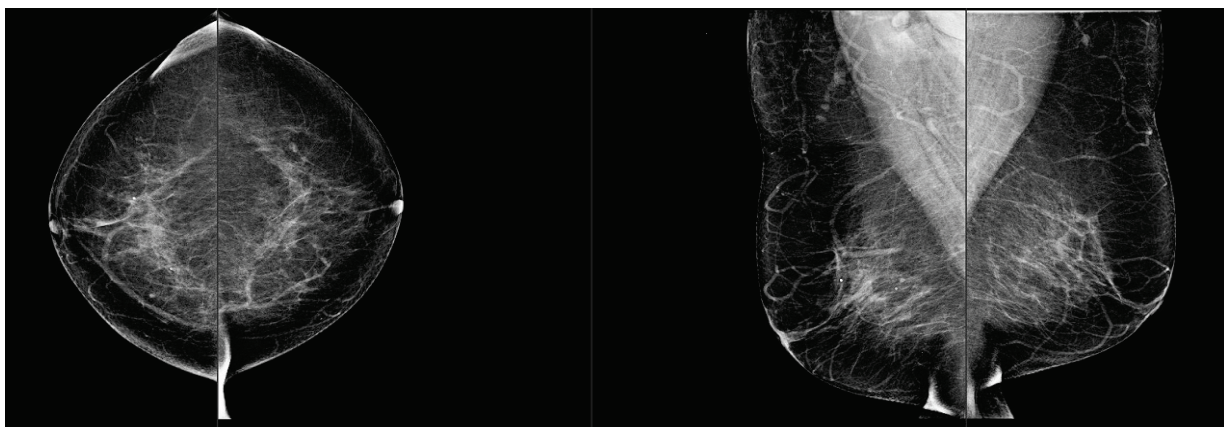

*Figura 5: Exemplo de categoria mamária «b»*

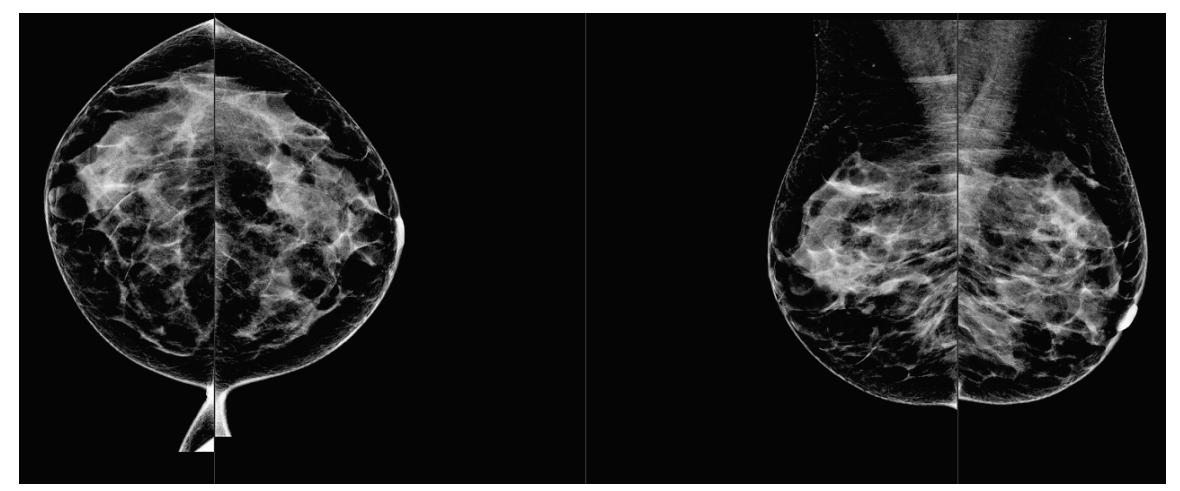

*Figura 6: Exemplo de categoria mamária «c»*

<span id="page-23-1"></span><span id="page-23-0"></span>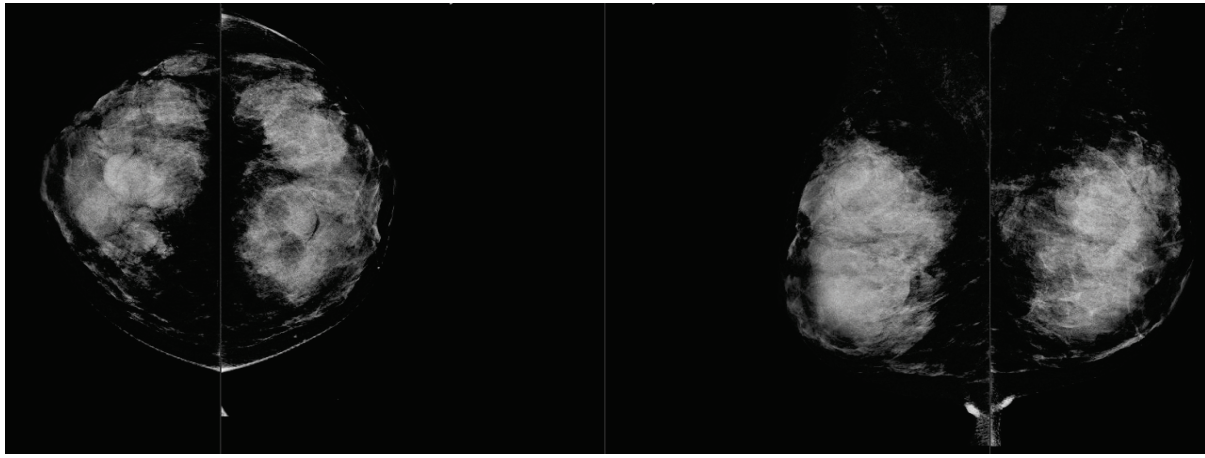

*Figura 7: Exemplo de categoria mamária «d»*

## <span id="page-24-0"></span>**3.5 Teste de desempenho**

A precisão do algoritmo do Quantra foi avaliada utilizando um conjunto de 230 casos negativos, cuja leitura foi efetuada por 5 radiologistas de forma independente, por forma a atribuir uma categoria de densidade BI-RADS com base no ACR BI-RADS, quinta edição, publicado em 2013. Todos os casos foram adquiridos pelo sistema Selenia® Dimensions® da Hologic, utilizando o modo «Combo», no qual as imagens de tomossíntese e as imagens 2D convencionais são adquiridas com a mesma compressão mamária. Os radiologistas avaliaram as imagens de tomossíntese e as imagens 2D convencionais, com o intuito de atribuírem uma única categoria de densidade mamária a cada caso. Os resultados reais para cada caso foram obtidos a partir do cálculo do valor da mediana das categorias atribuídas por 5 radiologistas independentes. Uma vez que o algoritmo do Quantra suporta imagens 2D convencionais e imagens de tomossíntese, foram obtidos valores de QDC para ambas as opções.

A tabela 1 fornece uma comparação dos resultados do Quantra (imagens 2D convencionais) com a avaliação dos radiologistas e a precisão correspondente em cada categoria. A tabela 2 fornece a comparação dos resultados do Quantra (imagens de tomossíntese) com a avaliação dos radiologistas e a precisão correspondente em cada categoria.

<span id="page-24-1"></span>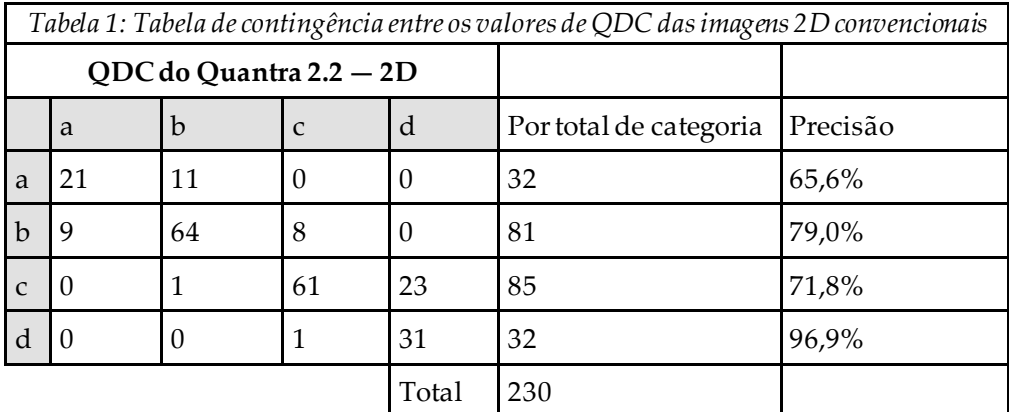

<span id="page-24-2"></span>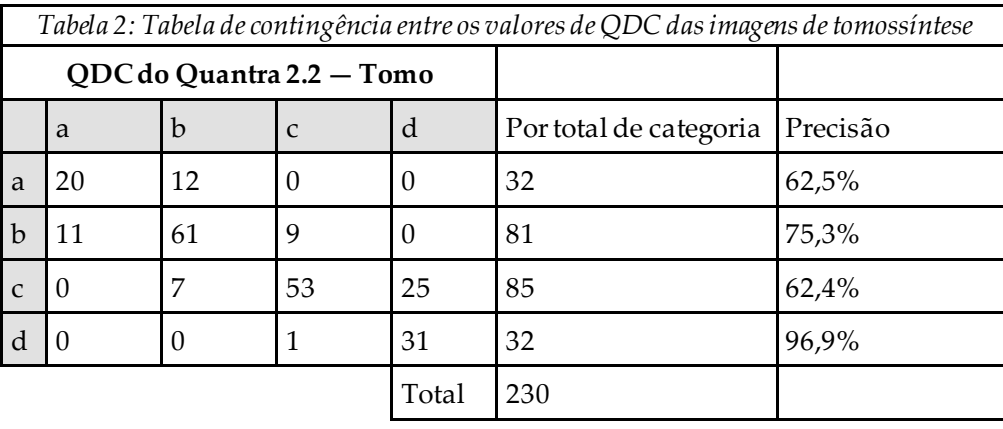

## <span id="page-26-0"></span>**Índice remissivo**

## **A**

advertências do Quantra • 8

## **D**

DICOM • 7 cabeçalho • 9 do Quantra sistema Senographe • 8

## **E**

especificações de imagem • 9 do Quantra • 7 especificações do servidor • 5 estação de trabalho de aquisição do Quantra • 8 estações de análise do Quantra • 8

## **H**

Hologic 3D Mammography • 9

## **M**

mamografia digital • 7, 8, 9

## **P**

precauções do Quantra • 8 processamento de imagem do Quantra • 7 Projeção do centro 2D • 8

## **Q**

Quantra especificações de imagem • 9

## **R**

requisitos, hardware • 5 resultados temporais do Quantra • 8

resultados, Quantra formato de saída • 7

## **S**

Siemens AG sistema Mammomat Novation • 8 sistema de FFDM Selenia • 8 sistemas FFDM do Quantra • 8

### **V**

vistas, suportadas do Quantra • 8

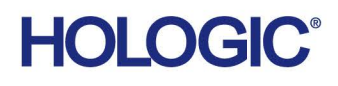

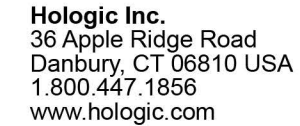

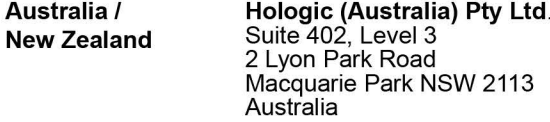

Hologic Hong Kong, Inc.<br>7th Floor, Biotech Centre 2<br>No. 11 Science Park West Avenue **Asia Pacific** Hong Kong Science Park<br>Shatin, New Territories<br>Hong Kong

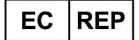

**Hologic BVBA**<br>Da Vincilaan 5<br>1930 Zaventem Bob Zaventem<br>België<br>Tel: +32 2 711 46 80<br>Fax: +32 2 725 20 87  $C \in$